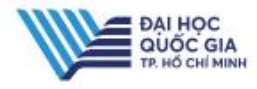

## ĐĂNG KÝ TÀI KHOẢN ĐỌC TOÀN VĂN

**Cơ sở dữ liệu toàn văn ( tài liệu nội sinh của Trường)** Để tìm kiếm và đọc online tài liệu nội sinh : luận văn / Báo cáo khoa học / Tiêu chuẩn **kỹ thuật / Sách điện tử, bạn đọc chọn mục "Cơ sở dữ liệu toàn văn". Đăng ký tài khoản đọc toàn văn**

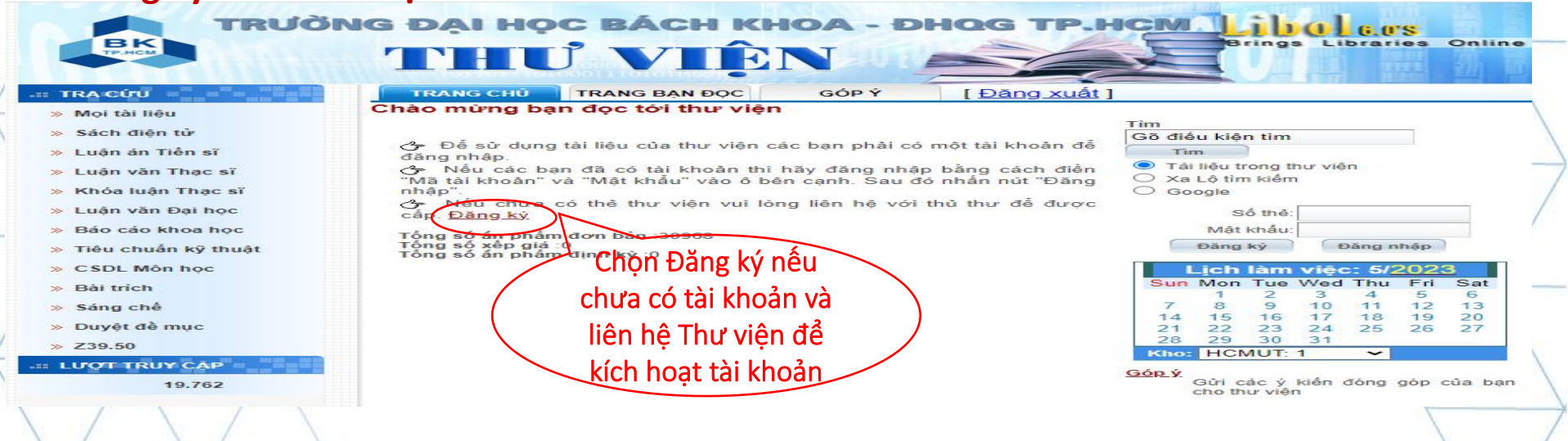

- Bước 1 : Truy cập trang web Thư viện : lib.hcmut.edu.vn
- Bước 2 : Chon mục Cơ sở dữ liệu toàn văn
- Bước 3 : Chọn ''Đăng ký '' để điền đầy đủ thông tin theo yêu cầu và Cập nhật
- <mark>Bước 4 : Liên hệ trực tiếp Thư viện hoặc gửi email yêu cầu kích hoạt tài khoản sau khi đăng ký về</mark><br>["phucvu.thuvien@hcmut.edu.vn"](mailto:“phucvu.thuvien@hcmut.edu.vn).

\* Lưu ý : Bạn đọc đăng ký và được kích hoạt tài khoản toàn văn nếu đã hoàn thành bài kiểm tra HDSDTV<br>( đối với SV chính quy).

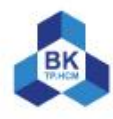